**Books in Series OverDrive Teen Page** eBoo ks audiobooks Kid's Page MeL Kids and Teens Gateways MeLorg **Advanced Search** Search for Books, Articles, and more! **Q** SEARCH **Library Information** 

Need more information? Just click on the help icon in the upper right corner of Enterprise screen in order to find help and instructions for using the catalog.

#### **Enterprise...**

- collection.
- **Allows** you to **discover and request** materials from resource sharing libraries.
- **Connects** you to your **Library's subscription resources** such as digital magazines, eBooks, downloadable audio books and more.
- **Provides** easy access to the **MeL Databases** with full-text articles, homework help, job and career info, and many other resources free for all Michigan residents.
- Can keep track of your **reading history** (optional).
- ◆ Has a My List feature that allows you to create, manage, and share favorite titles.
- **Provides** lists of **bestsellers** and **new items**.
- **Contains** book jackets, reviews, and excerpts for many titles.

# **Welcome to Enterprise! Searches** your home library's

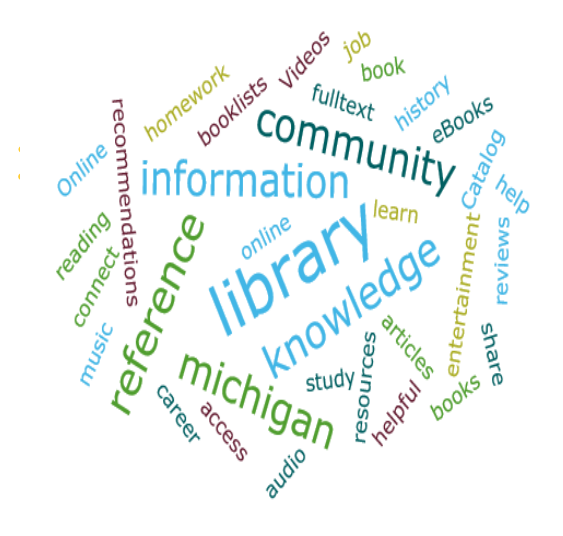

**Your new online library catalog and much more!**

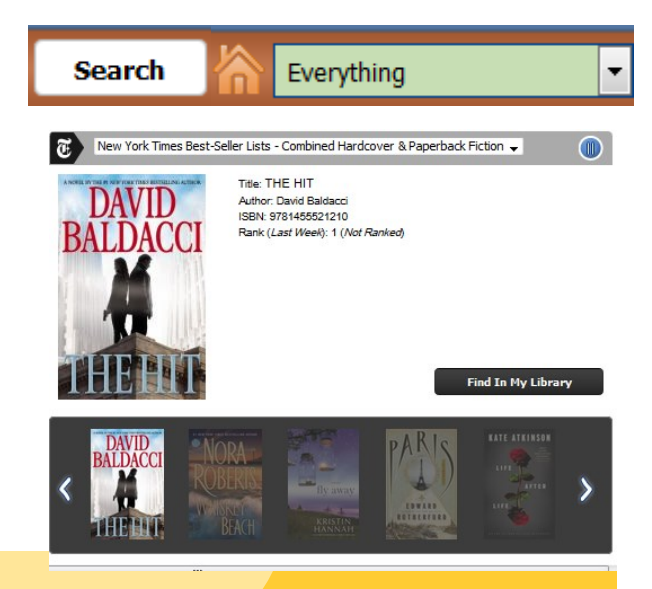

### **Searching in Enterprise**

Select a resource, type in your search terms, and click on the *Search* button. Select *Resource Sharing Libraries* to see what items may be available to you at 32 other participating libraries. These items will be sent to you at no cost, and you will be notified when they are available for pickup at the Library. Select *Great Lakes Digital Library* to search for downloadable eBooks and audio books. Enterprise will allow you to download or place holds on these items right from the catalog.

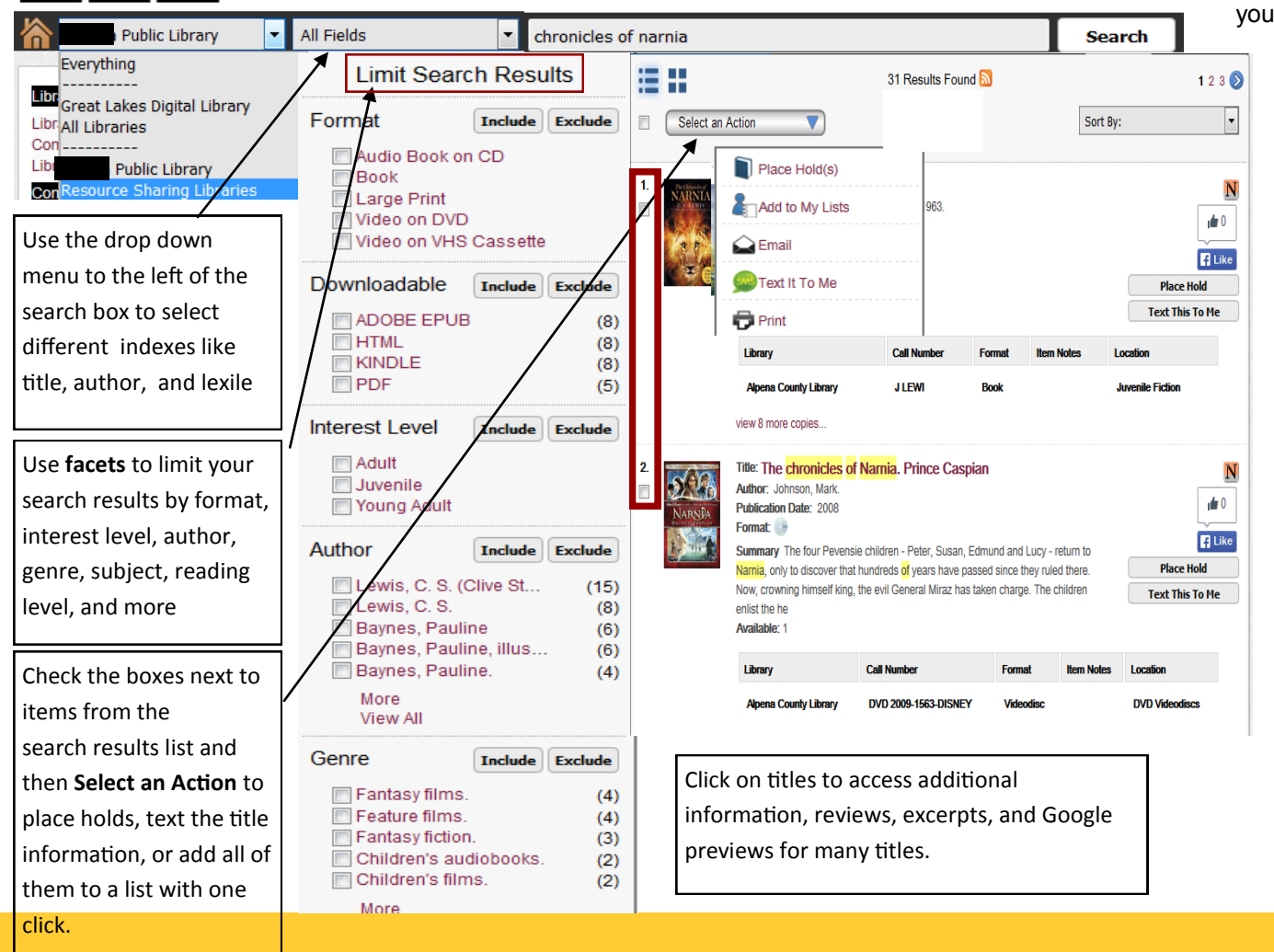

#### **My List and My Account**

#### Log In | My Account | My Lists | Library Information | & | 2

Create and maintain lists of titles at the library using *My Lists*. Just login with your library card number and PIN in order to get started. You can place holds, print, email and/or text items in your list.

> *My Account* allows you to view and modify your digital and physical checkouts and holds. You may also renew items eligible for renewal.

Under *My Account —> Personal Information —> Preferences*, you can enable an option to record your **checkout history** so that you can keep a record of the items you've borrowed from the Library

## **Accessibility and Help**

Patrons using screen reading software should click on the *ADA handicap accessible icon* in the upper right section of the page. This will reformat the information in Enterprise so it is easier to read.

Click on the *Help ?* symbol for more information on how to use the features of the Enterprise catalog.